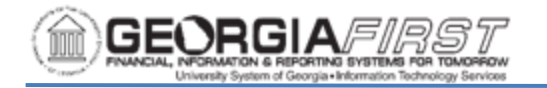

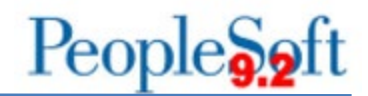

# **TABLE OF CONTENTS**

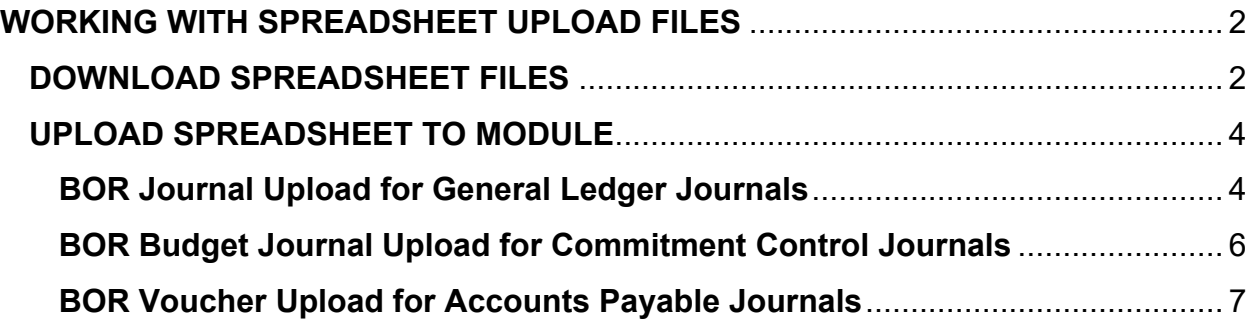

<span id="page-1-0"></span>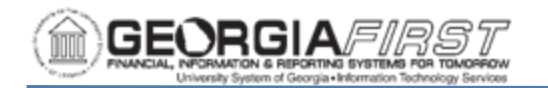

# **WORKING WITH SPREADSHEET UPLOAD FILES**

The purpose of this job aid is to show users how to download the Spreadsheet Upload files, prepare them for use, and find them in related business processes documentation. The spreadsheet upload provides users with an efficient method of uploading transactions with large amounts of information into its corresponding module at one time. The BOR Journal Upload is used for the General Ledger module, the BOR Budget Journal Upload is used for the Commitment Control module, and the BOR Voucher Upload is used for the Accounts Payable module.

### **DOWNLOAD SPREADSHEET FILES**

<span id="page-1-1"></span>Before users can upload a particular spreadsheet to the module, they must first download the spreadsheet file from the Georgia*FIRST* website. This section demonstrates how to locate, download and extract the collection of spreadsheet files.

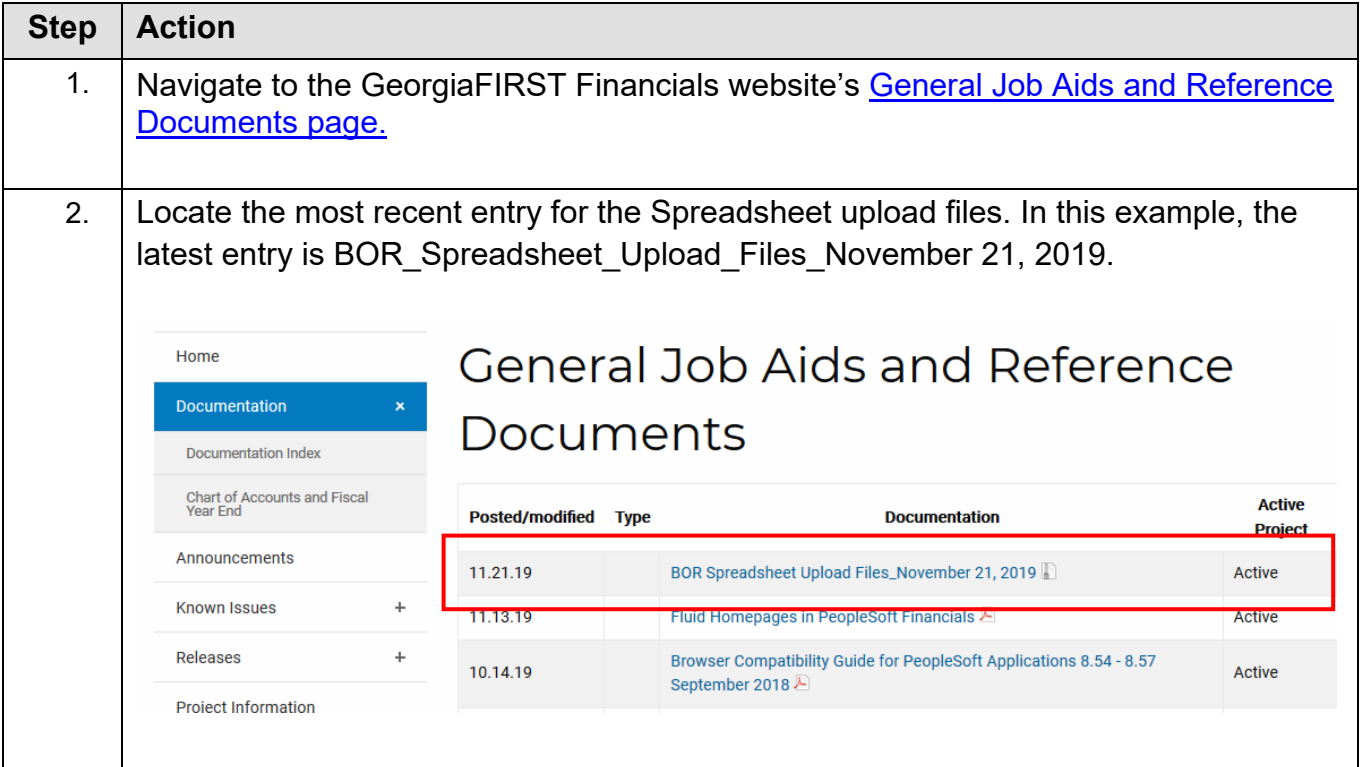

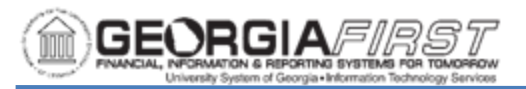

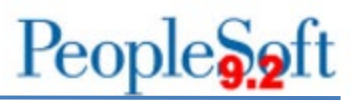

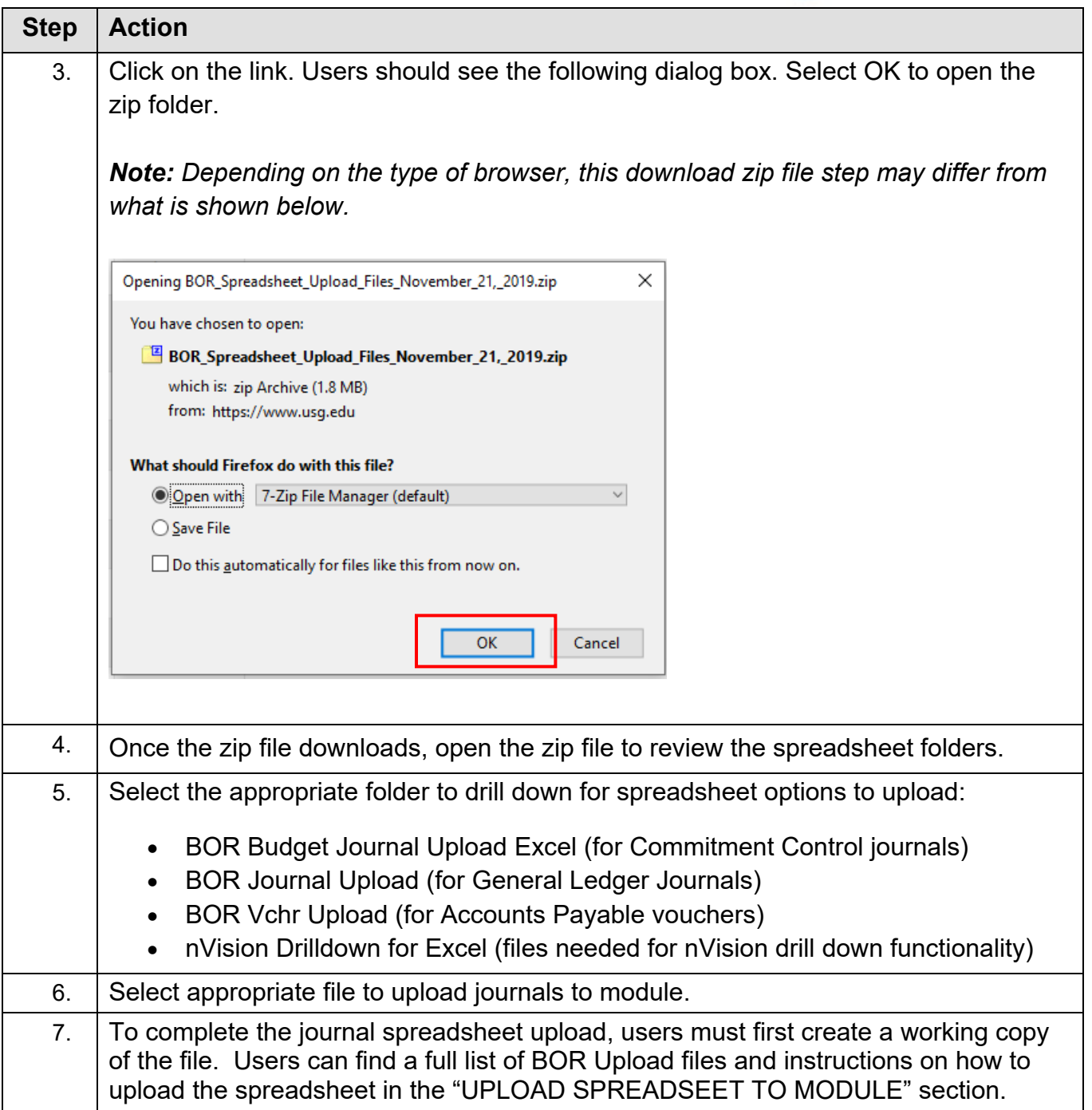

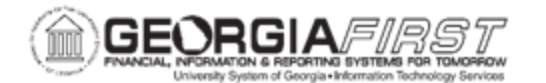

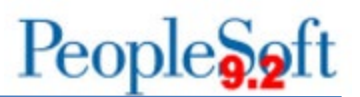

## **UPLOAD SPREADSHEET TO MODULE**

<span id="page-3-0"></span>After downloading the spreadsheet file from the Georgia*FIRST* website, users enter transactions and upload to the corresponding module. The BOR Journal Upload is used for the General Ledger module, the BOR Budget Journal Upload is used for the Commitment Control module, and the BOR Voucher Upload is used for the Accounts Payable module. Steps and instructions to upload each spreadsheet are below.

#### <span id="page-3-1"></span>**BOR Journal Upload for General Ledger Journals**

This section demonstrates how to prepare the General Ledger Journal Upload files for use. These files are used to upload General Ledger Journal Entries directly into PeopleSoft.

The BOR Journal Upload folder contains the following files:

• **JRNL1\_BOR\_92\_854\_FPLAY\_11142015.xlsm** Use this version for uploading journal entries into the FPLAY database. FPLAY is used for testing and training purposes.

#### • **JRNL1\_BOR\_92\_854\_FPROD\_11142015.xlsm**

Use this version for uploading journal entries into the FPROD (production) database.

#### • **JRNLMCRO.xlam**

This is an Excel macro file used by the files listed above. **This macro file must be in the same folder as the files listed above in order for these files to work properly.** 

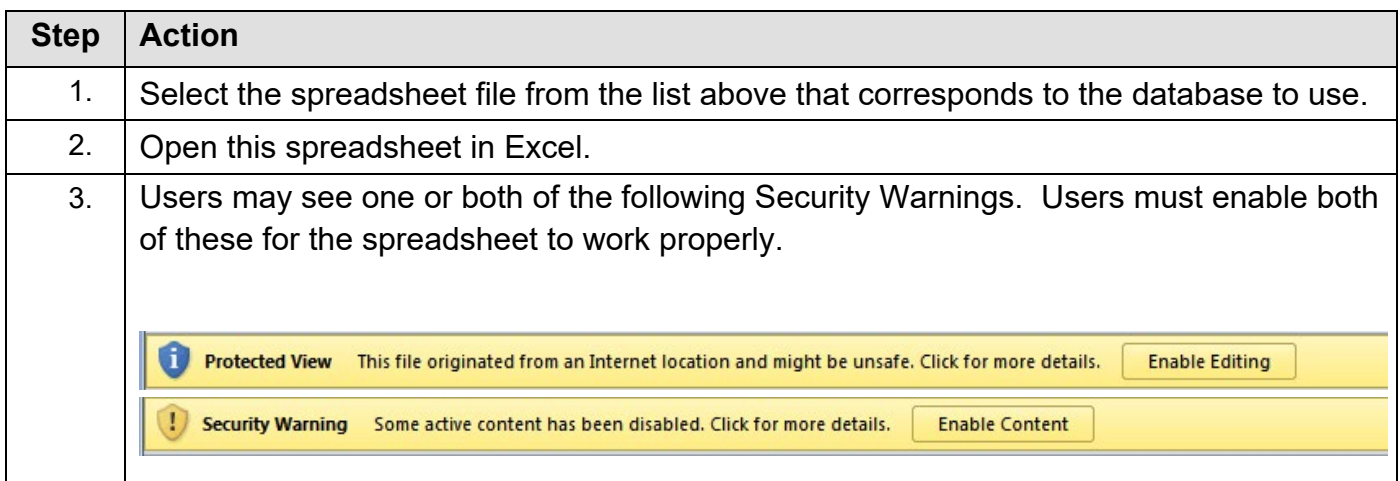

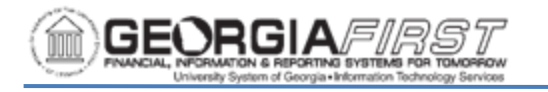

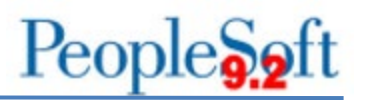

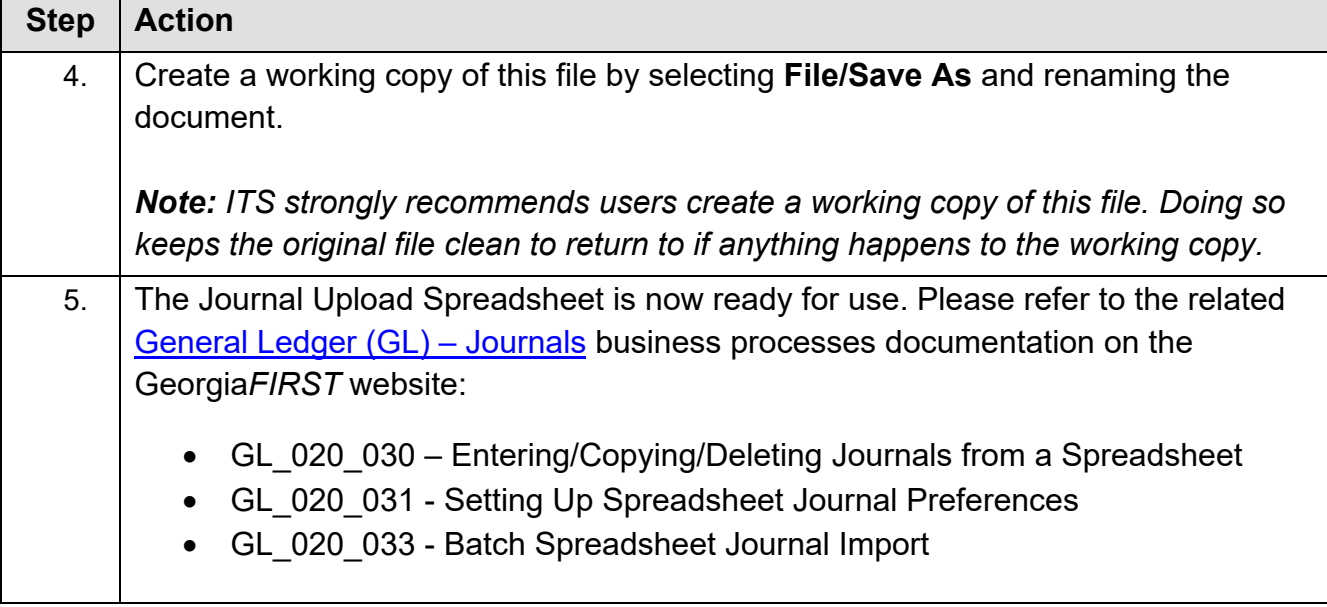

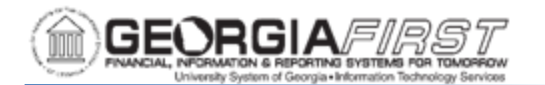

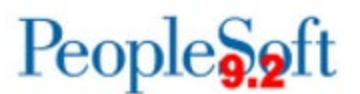

#### <span id="page-5-0"></span>**BOR Budget Journal Upload for Commitment Control Journals**

The BOR Budget Journal Upload file allows users to prepare Budget Journal entries to load directly into PeopleSoft. The BOR Budget Journal Upload folder contains the following file:

• **BOR Budget Journal Upload\_Excel\_11-03-2016.xlsm** Use this version for uploading vouchers into the FPLAY database. FPLAY is used for testing and training purposes.

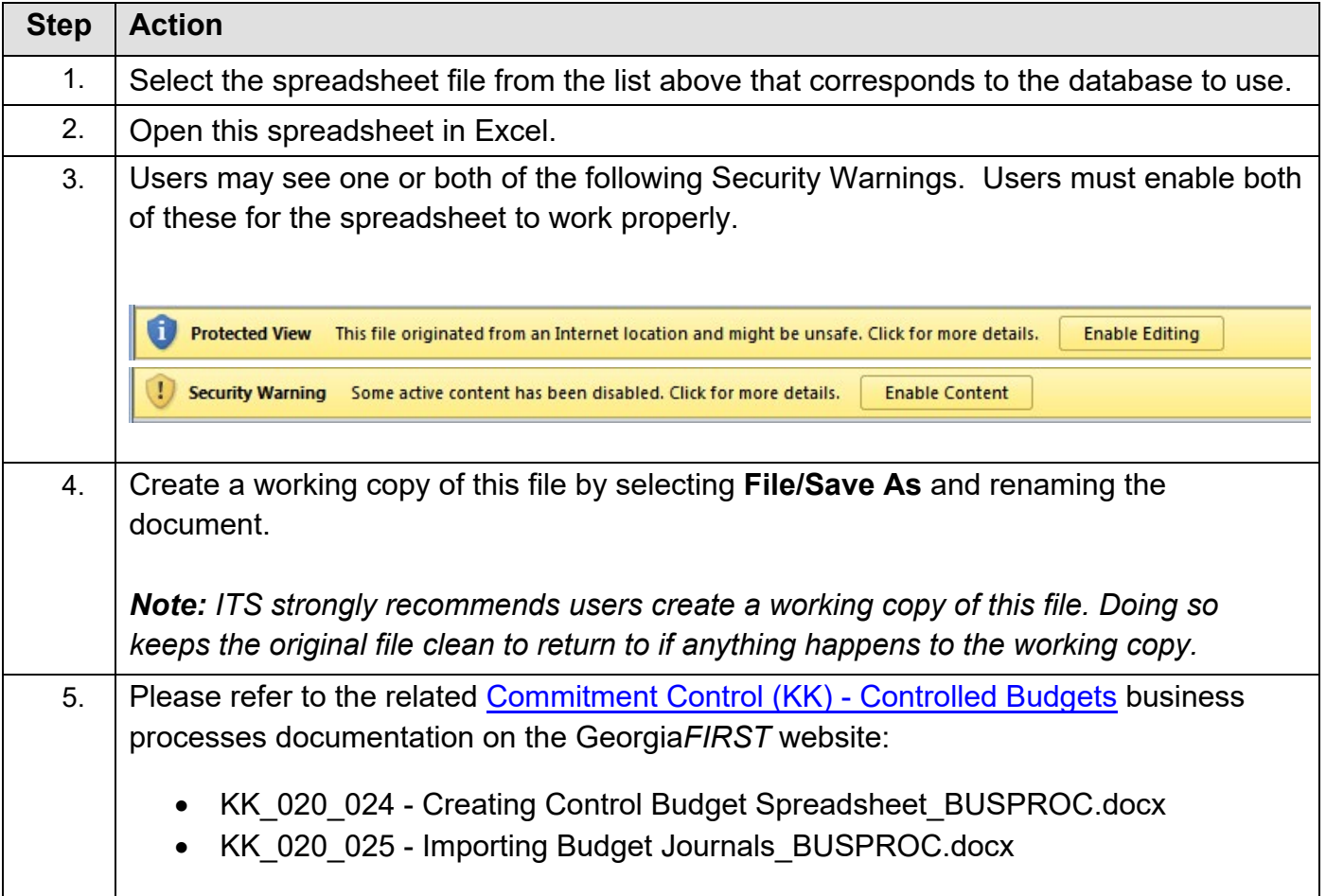

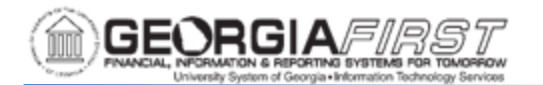

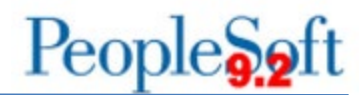

#### <span id="page-6-0"></span>**BOR Voucher Upload for Accounts Payable Journals**

The BOR Voucher Upload file allows users to prepare Voucher entries to load directly into PeopleSoft. The BOR Voucher Upload folder contains the following files:

- **ExcelUploadforVoucher.BOR.856.FPLAY.10022018.xlsm** Use this version for uploading vouchers into the FPLAY database. FPLAY is used for testing and training purposes.
- **ExcelUploadforVoucher.BOR.856.FPROD.10022018.xlsm**

Use this version for uploading vouchers into the FPROD (production) database.

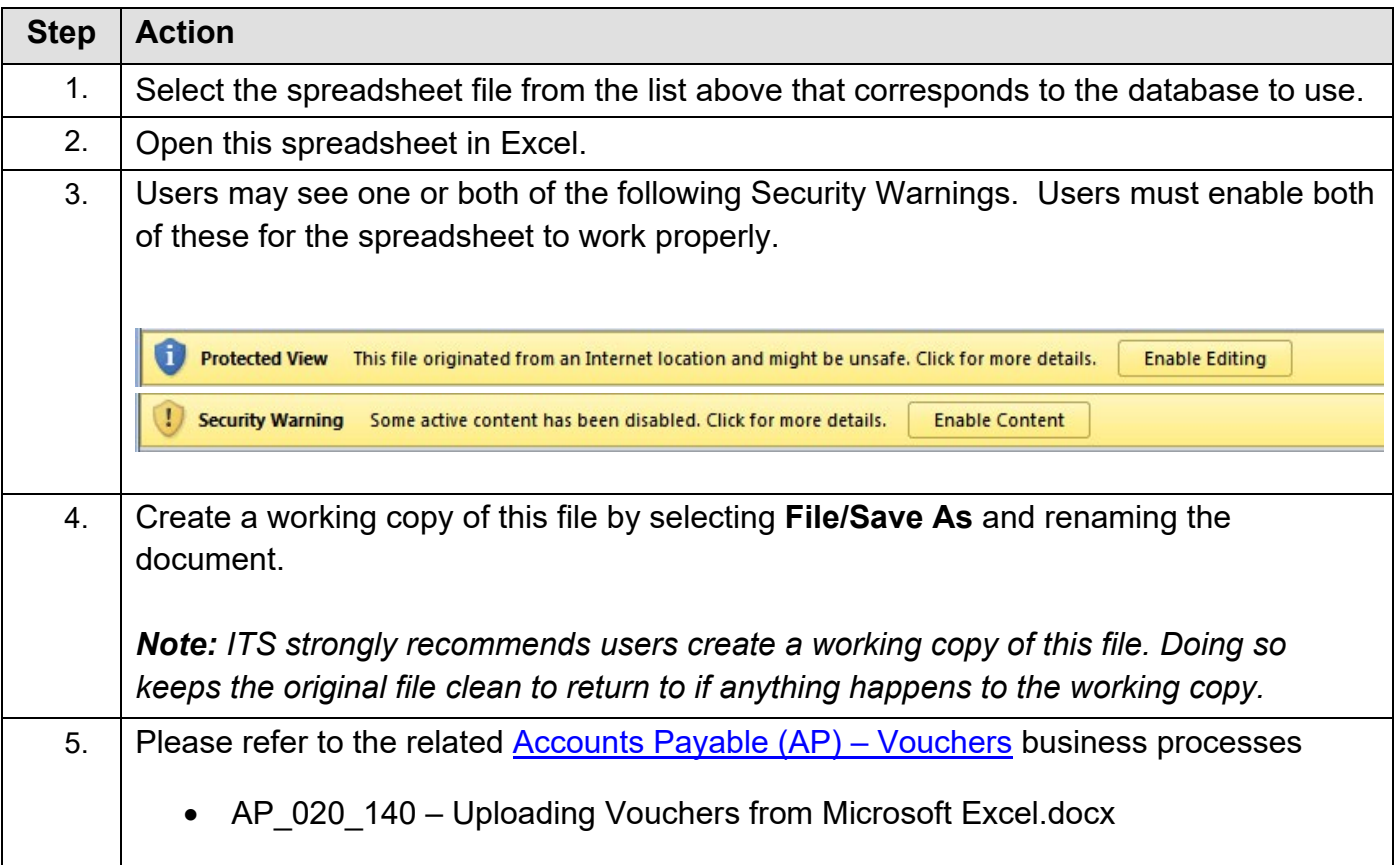